## 奔驰 E260 更换二手 ESP 模块在线编程

实测车型: 2010 款奔驰 E260, VIN 码: WDDHF4HB5AA11\*\*\*\*, 如下图;

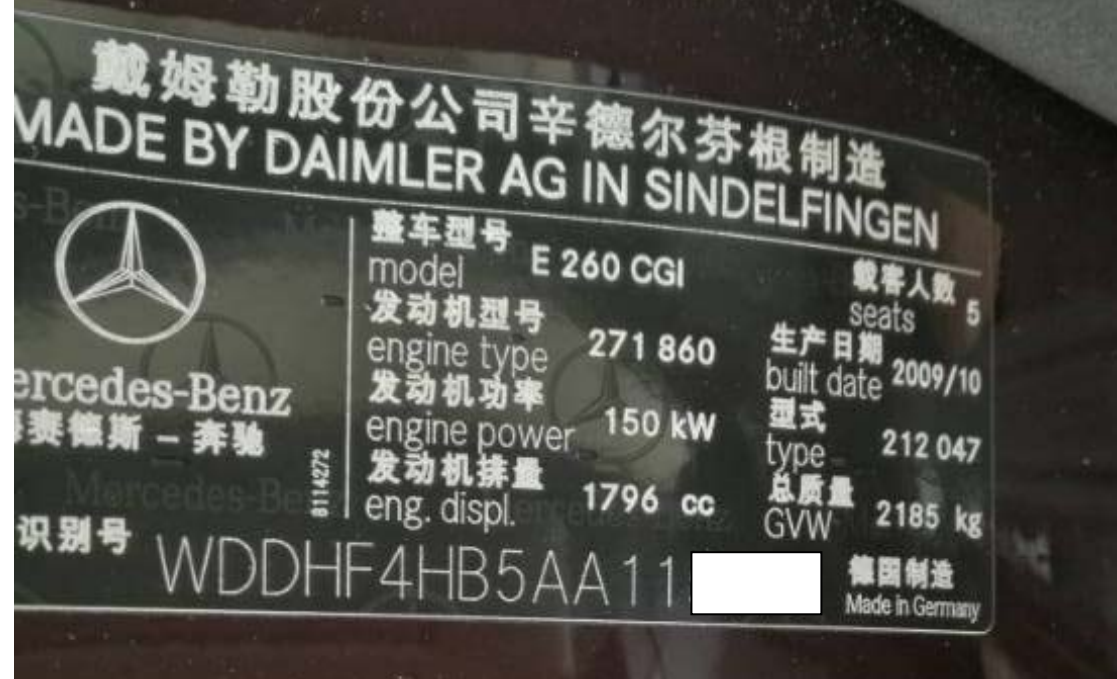

## 故障说明:

● 仪表亮 ESP 故障灯, 显示更多故障码, 其中"63f900"故障码无法清除, 如下图;

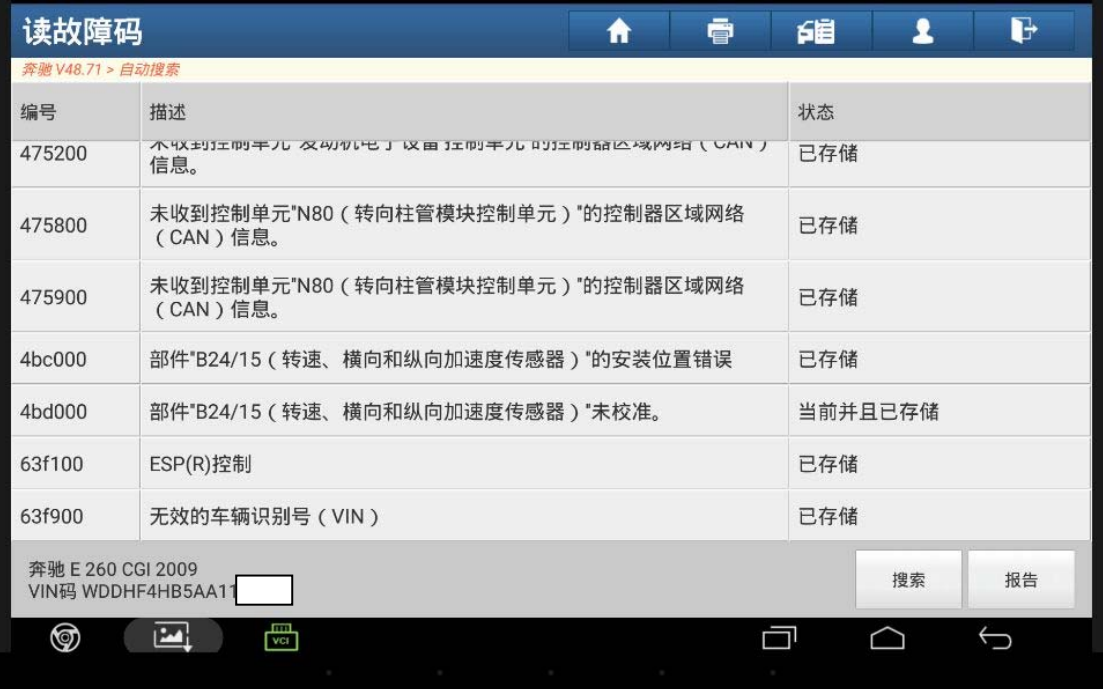

## 操作指引:

1). 换上二手 ESP 控制单元, 选择在线编程(如图 1);

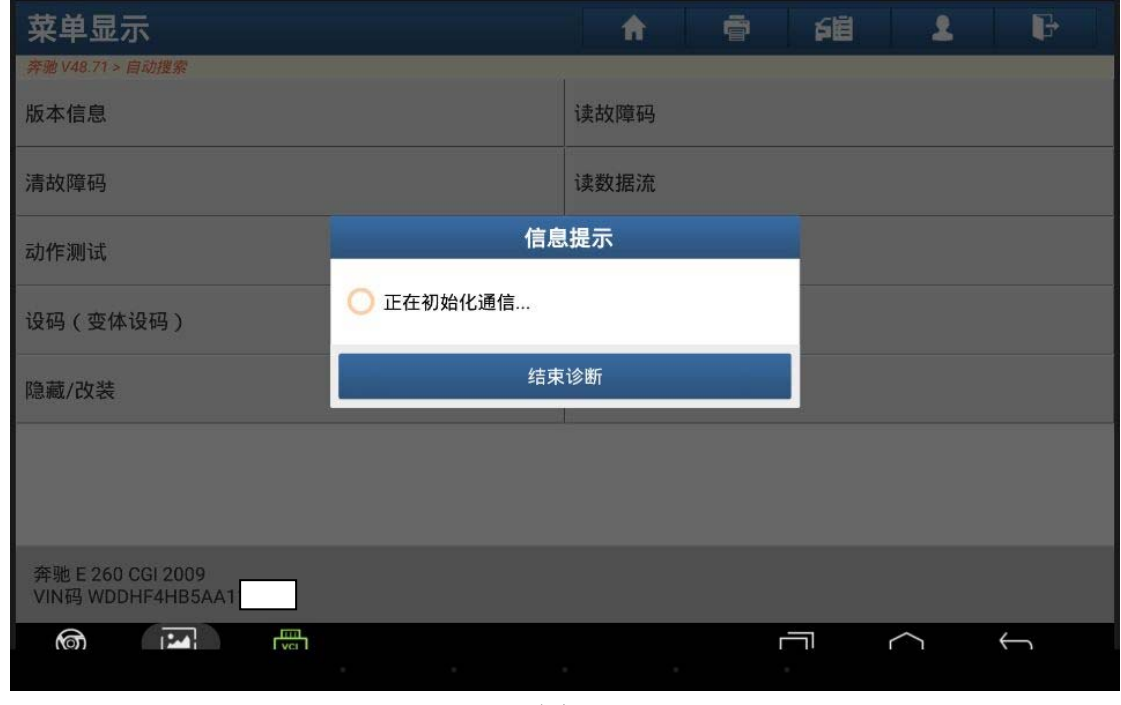

- 图 1
- 2).按提示步骤连接好网路电缆,选择 ESP 模块,点击确定。显示需要下载文件,文件 下载完成后点击确定,显示正在刷写控制单元进度条(如图 2);

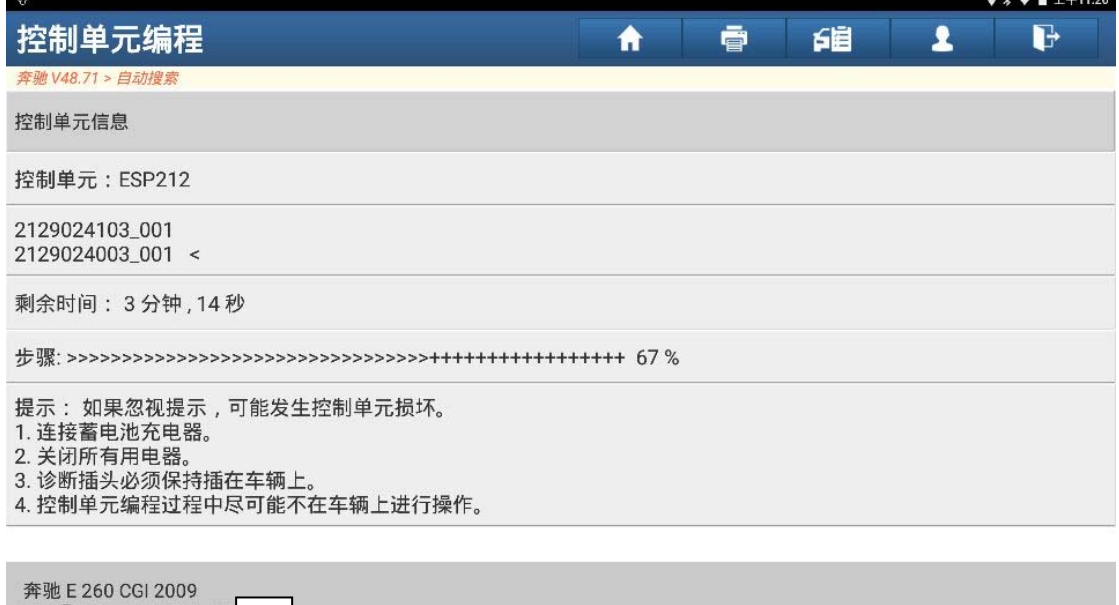

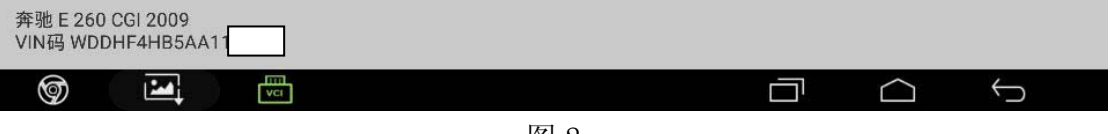

图 2

3).编程完成,点击"确定"(如图 3);

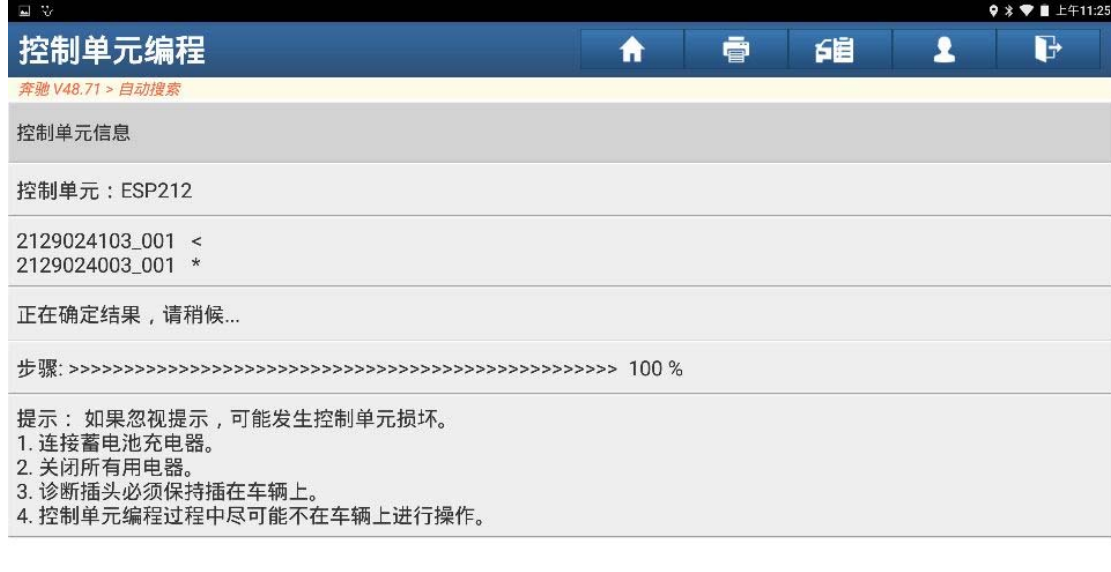

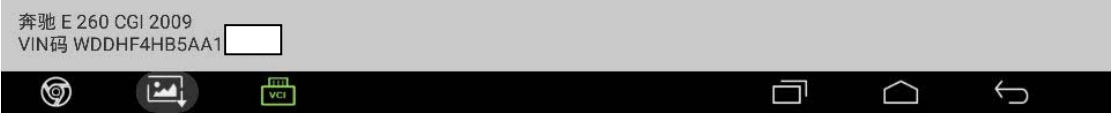

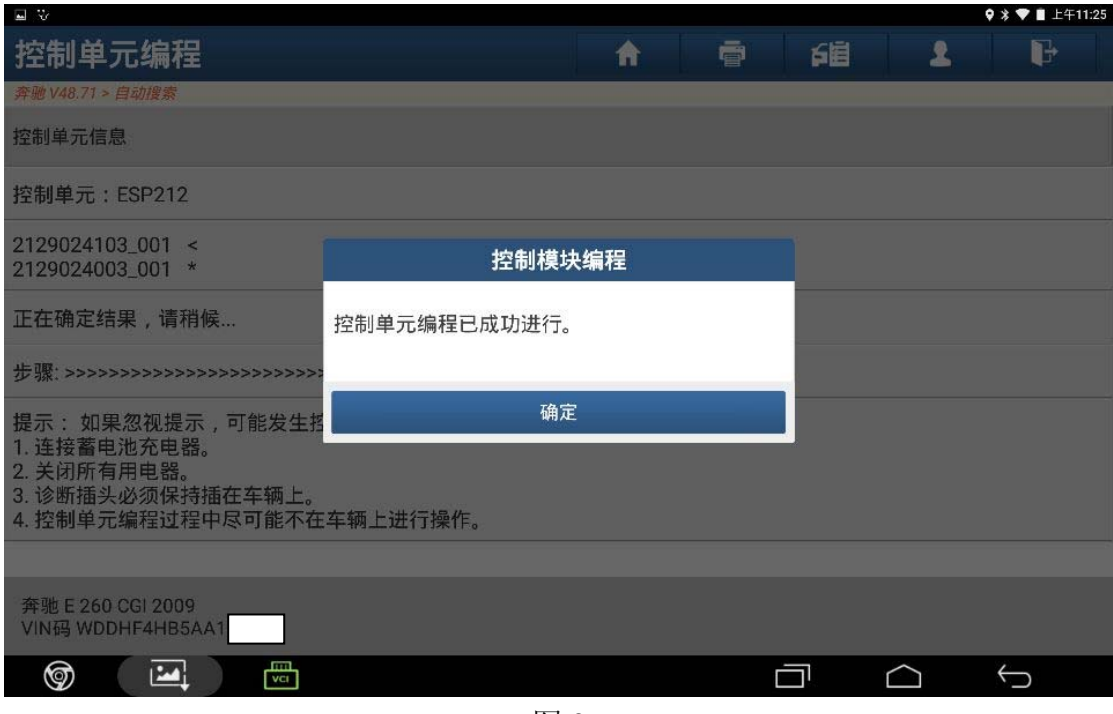

图 3

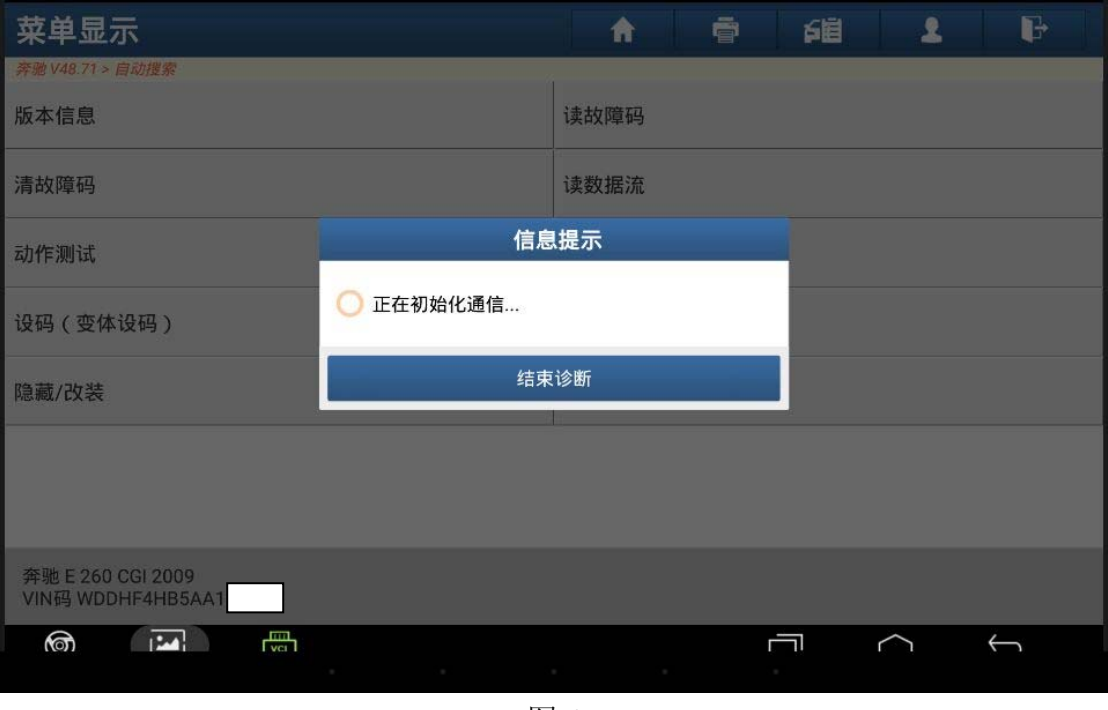

图 4

5).选择"VIN 码修改"(如图 5);

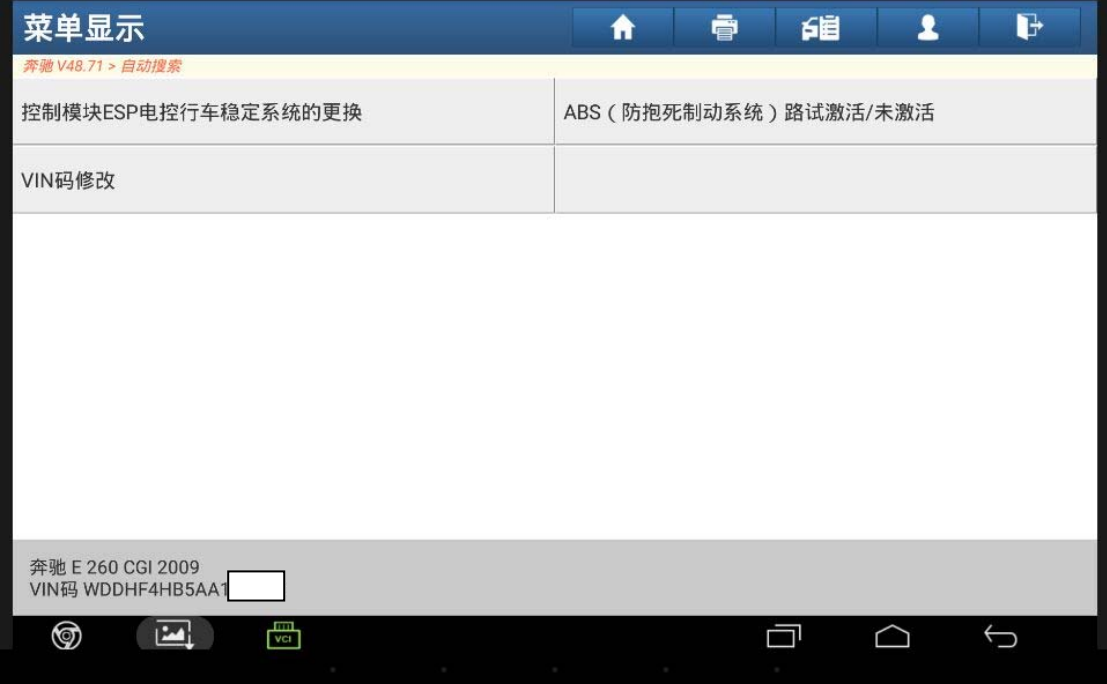

图 5

6). 按"F2",读出当前二手已编程成功后的 ESP 模块 VIN 码和原车 VIN 码不一致,需要 修改 VIN 码, 没有更换二手 ESP 模块前, 原车 ESP 模块按 F2 读取 VIN 码全是 0, 没 有 VIN 码显示。按"F3"输入原车正确的 17 位 VIN 码, 然后按"F4"(如图 6);

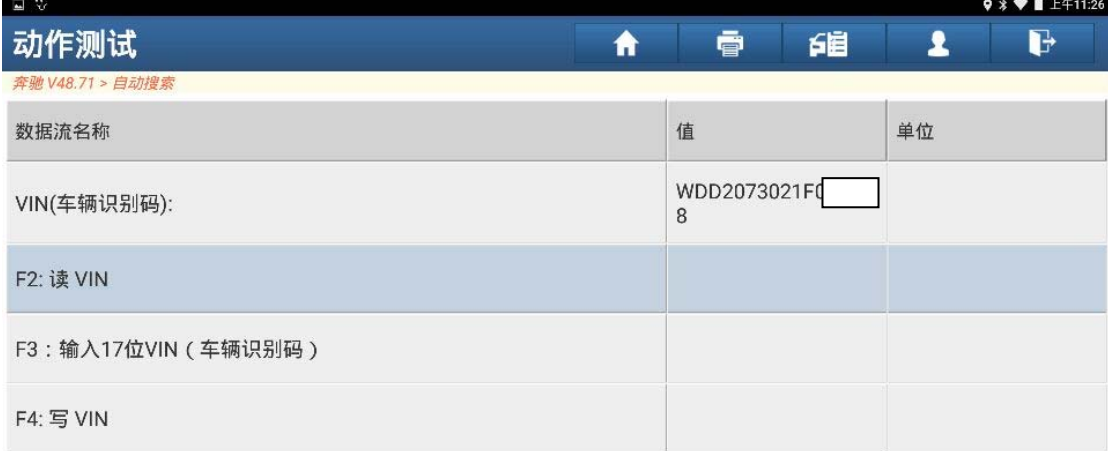

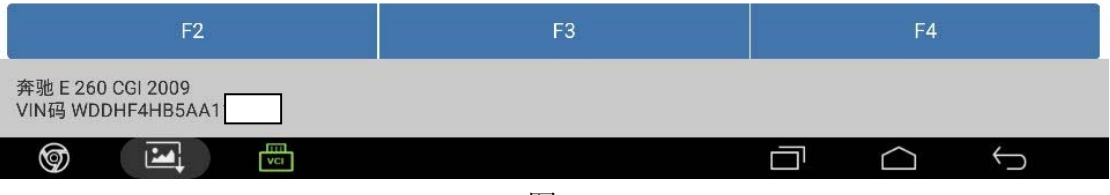

图 6

7).写入成功(如图 7);

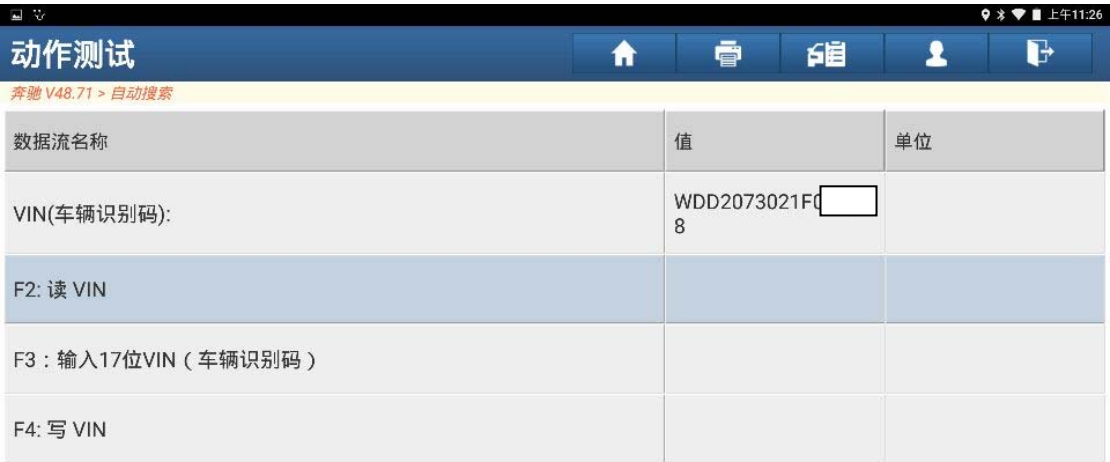

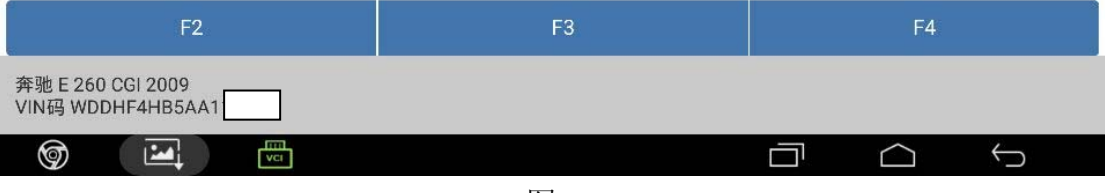

图 7

8). 读取故障代码显示"4bd000"故障代码,故障代码内容需要路试(如图 8);

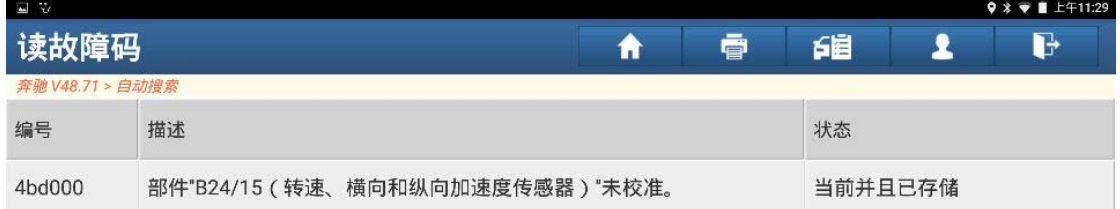

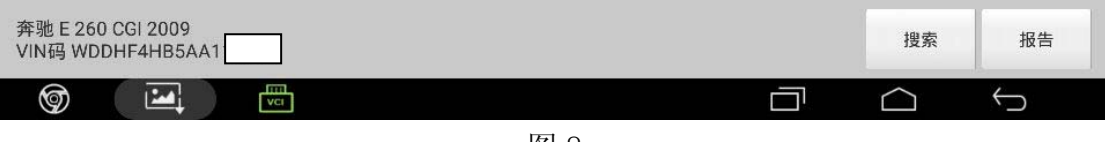

图 8

9).路试完成,故障排除(如图 9);

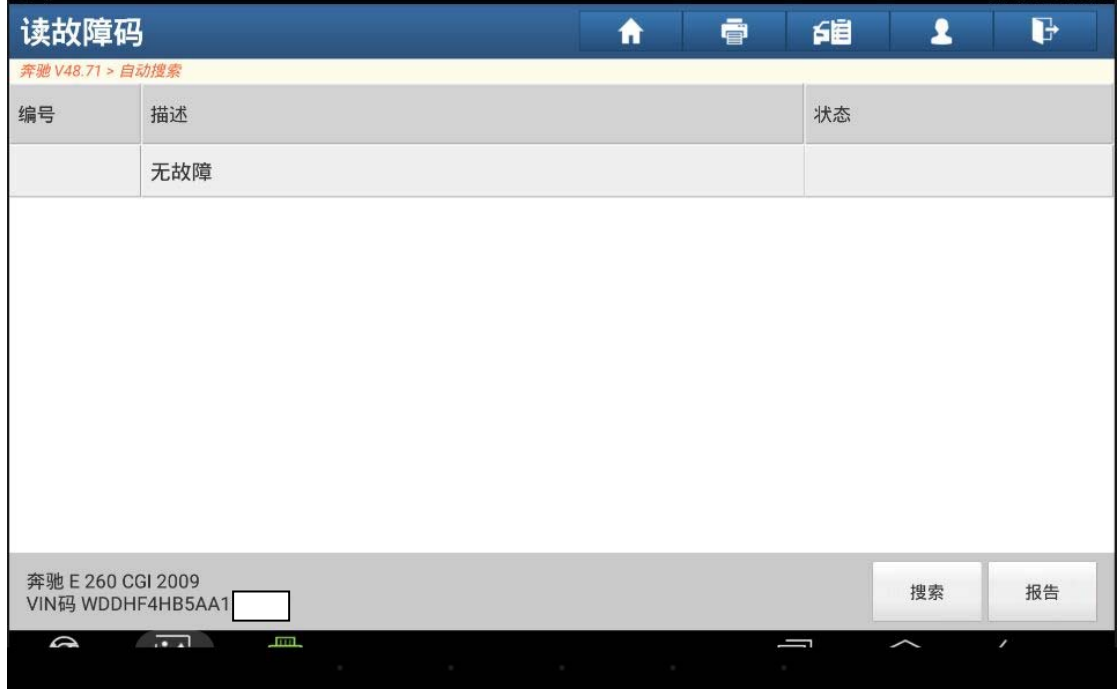

图 9

## 声明:

该文档内容归深圳市元征科技股份有限公司版权所有,任何个人和单位不经同意不 得引用或转载。